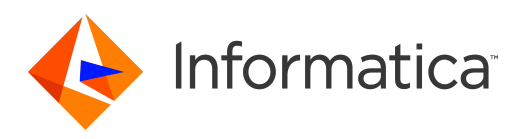

Informatica® Data Archive 6.5.1

# What's New and Changed

Informatica Data Archive What's New and Changed 6.5.1 November 2021

© Copyright Informatica LLC 2003, 2021

This software and documentation contain proprietary information of Informatica LLC and are provided under a license agreement containing restrictions on use and disclosure and are also protected by copyright law. Reverse engineering of the software is prohibited. No part of this document may be reproduced or transmitted in any form, by any means (electronic, photocopying, recording or otherwise) without prior consent of Informatica LLC. This Software may be protected by U.S. and/or international Patents and other Patents Pending.

Use, duplication, or disclosure of the Software by the U.S. Government is subject to the restrictions set forth in the applicable software license agreement and as provided in DFARS 227.7202-1(a) and 227.7702-3(a) (1995), DFARS 252.227-7013©(1)(ii) (OCT 1988), FAR 12.212(a) (1995), FAR 52.227-19, or FAR 52.227-14 (ALT III), as applicable.

The information in this product or documentation is subject to change without notice. If you find any problems in this product or documentation, please report them to us in writing.

Informatica, Informatica Platform, Informatica Data Services, PowerCenter, PowerCenterRT, PowerCenter Connect, PowerCenter Data Analyzer, PowerExchange, PowerMart, Metadata Manager, Informatica Data Quality, Informatica Data Explorer, Informatica B2B Data Transformation, Informatica B2B Data Exchange Informatica On Demand, Informatica Identity Resolution, Informatica Application Information Lifecycle Management, Informatica Complex Event Processing, Ultra Messaging, Informatica Master Data Management, and Live Data Map are trademarks or registered trademarks of Informatica LLC in the United States and in jurisdictions throughout the world. All other company and product names may be trade names or trademarks of their respective owners.

Portions of this software and/or documentation are subject to copyright held by third parties, including without limitation: Copyright DataDirect Technologies. All rights reserved. Copyright © Sun Microsystems. All rights reserved. Copyright © RSA Security Inc. All Rights Reserved. Copyright © Ordinal Technology Corp. All rights reserved. Copyright © Aandacht c.v. All rights reserved. Copyright Genivia, Inc. All rights reserved. Copyright Isomorphic Software. All rights reserved. Copyright © Meta Integration Technology, Inc. All rights reserved. Copyright © Intalio. All rights reserved. Copyright © Oracle. All rights reserved. Copyright © Adobe Systems Incorporated. All rights reserved. Copyright © DataArt, Inc. All rights reserved. Copyright © ComponentSource. All rights reserved. Copyright © Microsoft Corporation. All rights<br>reserved. Copyright © Rogue Wave Software, Inc. All rights Copyright © Glyph & Cog, LLC. All rights reserved. Copyright © Thinkmap, Inc. All rights reserved. Copyright © Clearpace Software Limited. All rights reserved. Copyright © Information Builders, Inc. All rights reserved. Copyright © OSS Nokalva, Inc. All rights reserved. Copyright Edifecs, Inc. All rights reserved. Copyright Cleo Communications, Inc. All rights reserved. Copyright © International Organization for Standardization 1986. All rights reserved. Copyright © ej-technologies GmbH. All rights reserved. Copyright © Jaspersoft Corporation. All rights reserved. Copyright © International Business Machines Corporation. All rights reserved. Copyright © yWorks GmbH. All rights reserved. Copyright © Lucent Technologies. All rights reserved. Copyright © University of Toronto. All rights reserved. Copyright © Daniel Veillard. All rights reserved. Copyright © Unicode, Inc. Copyright IBM Corp. All rights reserved. Copyright © MicroQuill Software Publishing, Inc. All rights reserved. Copyright © PassMark Software Pty Ltd. All rights reserved. Copyright © LogiXML, Inc. All rights reserved. Copyright © 2003-2010 Lorenzi Davide, All rights reserved. Copyright © Red Hat, Inc. All rights reserved. Copyright © The Board of Trustees of the Leland Stanford Junior University. All rights reserved. Copyright © EMC Corporation. All rights reserved. Copyright © Flexera Software. All rights reserved. Copyright © Jinfonet Software. All rights reserved. Copyright © Apple Inc. All rights reserved. Copyright © Telerik Inc. All rights reserved. Copyright © BEA Systems. All rights reserved. Copyright © PDFlib GmbH. All rights reserved. Copyright © Orientation in Objects GmbH. All rights reserved. Copyright © Tanuki Software, Ltd. All rights reserved. Copyright © Ricebridge. All rights reserved. Copyright © Sencha, Inc. All rights reserved. Copyright © Scalable Systems, Inc. All rights reserved. Copyright © jQWidgets. All rights reserved. Copyright © Tableau Software, Inc. All rights reserved. Copyright© MaxMind, Inc. All Rights Reserved. Copyright © TMate Software s.r.o. All rights reserved. Copyright © MapR Technologies Inc. All rights reserved. Copyright © Amazon Corporate LLC. All rights reserved. Copyright © Highsoft. All rights reserved. Copyright © Python Software Foundation. All rights reserved. Copyright © BeOpen.com. All rights reserved. Copyright © CNRI. All rights reserved.

This product includes software developed by the Apache Software Foundation (http://www.apache.org/), and/or other software which is licensed under various versions of the Apache License (the "License"). You may obtain a copy of these Licenses at http://www.apache.org/licenses/. Unless required by applicable law or agreed to in writing, software distributed under these Licenses is distributed on an "AS IS" BASIS, WITHOUT WARRANTIES OR CONDITIONS OF ANY KIND, either express or implied. See the Licenses for the specific language governing permissions and limitations under the Licenses.

This product includes software which was developed by Mozilla (http://www.mozilla.org/), software copyright The JBoss Group, LLC, all rights reserved; software<br>copyright © 1999-2006 by Bruno Lowagie and Paulo Soares and ot Agreement, which may be found at http:// www.gnu.org/licenses/lgpl.html. The materials are provided free of charge by Informatica, "as-is", without warranty of any kind, either express or implied, including but not limited to the implied warranties of merchantability and fitness for a particular purpose.

The product includes ACE(TM) and TAO(TM) software copyrighted by Douglas C. Schmidt and his research group at Washington University, University of California, Irvine, and Vanderbilt University, Copyright (©) 1993-2006, all rights reserved.

This product includes software developed by the OpenSSL Project for use in the OpenSSL Toolkit (copyright The OpenSSL Project. All Rights Reserved) and redistribution of this software is subject to terms available at http://www.openssl.org and http://www.openssl.org/source/license.html.

This product includes Curl software which is Copyright 1996-2013, Daniel Stenberg, <daniel@haxx.se>. All Rights Reserved. Permissions and limitations regarding this software are subject to terms available at http://curl.haxx.se/docs/copyright.html. Permission to use, copy, modify, and distribute this software for any purpose with or without fee is hereby granted, provided that the above copyright notice and this permission notice appear in all copies.

The product includes software copyright 2001-2005 (©) MetaStuff, Ltd. All Rights Reserved. Permissions and limitations regarding this software are subject to terms available at http://www.dom4j.org/ license.html.

The product includes software copyright © 2004-2007, The Dojo Foundation. All Rights Reserved. Permissions and limitations regarding this software are subject to terms available at http://dojotoolkit.org/license.

This product includes ICU software which is copyright International Business Machines Corporation and others. All rights reserved. Permissions and limitations regarding this software are subject to terms available at http://source.icu-project.org/repos/icu/icu/trunk/license.html.

This product includes software copyright © 1996-2006 Per Bothner. All rights reserved. Your right to use such materials is set forth in the license which may be found at http:// www.gnu.org/software/ kawa/Software-License.html.

This product includes OSSP UUID software which is Copyright © 2002 Ralf S. Engelschall, Copyright © 2002 The OSSP Project Copyright © 2002 Cable & Wireless Deutschland. Permissions and limitations regarding this software are subject to terms available at http://www.opensource.org/licenses/mit-license.php.

This product includes software developed by Boost (http://www.boost.org/) or under the Boost software license. Permissions and limitations regarding this software are subject to terms available at http:/ /www.boost.org/LICENSE\_1\_0.txt.

This product includes software copyright © 1997-2007 University of Cambridge. Permissions and limitations regarding this software are subject to terms available at http:// www.pcre.org/license.txt.

This product includes software copyright © 2007 The Eclipse Foundation. All Rights Reserved. Permissions and limitations regarding this software are subject to terms available at http:// www.eclipse.org/org/documents/epl-v10.php and at http://www.eclipse.org/org/documents/edl-v10.php.

This product includes software licensed under the terms at http://www.tcl.tk/software/tcltk/license.html, http://www.bosrup.com/web/overlib/?License, http:// www.stlport.org/doc/ license.html, http://asm.ow2.org/license.html, http://www.cryptix.org/LICENSE.TXT, http://hsqldb.org/web/hsqlLicense.html, http:// httpunit.sourceforge.net/doc/ license.html, http://jung.sourceforge.net/license.txt , http://www.gzip.org/zlib/zlib\_license.html, http://www.openldap.org/software/ release/license.html, http://www.libssh2.org, http://slf4j.org/license.html, http://www.sente.ch/software/OpenSourceLicense.html, http://fusesource.com/downloads/ license-agreements/fuse-message-broker-v-5-3- license-agreement; http://antlr.org/license.html; http://aopalliance.sourceforge.net/; http://www.bouncycastle.org/ licence.html; http://www.jgraph.com/jgraphdownload.html; http://www.jcraft.com/jsch/LICENSE.txt; http://jotm.objectweb.org/bsd\_license.html; . http://www.w3.org/ Consortium/Legal/2002/copyright-software-20021231; http://www.slf4j.org/license.html; http://nanoxml.sourceforge.net/orig/copyright.html; http://www.json.org/ license.html; http://forge.ow2.org/projects/javaservice/, http://www.postgresql.org/about/licence.html, http://www.sqlite.org/copyright.html, http://www.tcl.tk/ software/tcltk/license.html, http://www.jaxen.org/faq.html, http://www.jdom.org/docs/faq.html, http://www.slf4j.org/license.html; http://www.iodbc.org/dataspace/ iodbc/wiki/iODBC/License; http://www.keplerproject.org/md5/license.html; http://www.toedter.com/en/jcalendar/license.html; http://www.edankert.com/bounce/ index.html; http://www.net-snmp.org/about/license.html; http://www.openmdx.org/#FAQ; http://www.php.net/license/3\_01.txt; http://srp.stanford.edu/license.txt; http://www.schneier.com/blowfish.html; http://www.jmock.org/license.html; http://xsom.java.net; http://benalman.com/about/license/; https://github.com/CreateJS/ EaselJS/blob/master/src/easeljs/display/Bitmap.js; http://www.h2database.com/html/license.html#summary; http://jsoncpp.sourceforge.net/LICENSE; http:// jdbc.postgresql.org/license.html; http://protobuf.googlecode.com/svn/trunk/src/google/protobuf/descriptor.proto; https://github.com/rantav/hector/blob/master/ LICENSE; http://web.mit.edu/Kerberos/krb5-current/doc/mitK5license.html; http://jibx.sourceforge.net/jibx-license.html; https://github.com/lyokato/libgeohash/blob/ master/LICENSE; https://github.com/hjiang/jsonxx/blob/master/LICENSE; https://code.google.com/p/lz4/; https://github.com/jedisct1/libsodium/blob/master/ LICENSE; http://one-jar.sourceforge.net/index.php?page=documents&file=license; https://github.com/EsotericSoftware/kryo/blob/master/license.txt; http://www.scalalang.org/license.html; https://github.com/tinkerpop/blueprints/blob/master/LICENSE.txt; http://gee.cs.oswego.edu/dl/classes/EDU/oswego/cs/dl/util/concurrent/ intro.html; https://aws.amazon.com/asl/; https://github.com/twbs/bootstrap/blob/master/LICENSE; https://sourceforge.net/p/xmlunit/code/HEAD/tree/trunk/ LICENSE.txt; https://github.com/documentcloud/underscore-contrib/blob/master/LICENSE, and https://github.com/apache/hbase/blob/master/LICENSE.txt.

This product includes software licensed under the Academic Free License (http://www.opensource.org/licenses/afl-3.0.php), the Common Development and Distribution License (http://www.opensource.org/licenses/cddl1.php) the Common Public License (http://www.opensource.org/licenses/cpl1.0.php), the Sun Binary Code License Agreement Supplemental License Terms, the BSD License (http:// www.opensource.org/licenses/bsd-license.php), the new BSD License (http:// opensource.org/licenses/BSD-3-Clause), the MIT License (http://www.opensource.org/licenses/mit-license.php), the Artistic License (http://www.opensource.org/ licenses/artistic-license-1.0) and the Initial Developer's Public License Version 1.0 (http://www.firebirdsql.org/en/initial-developer-s-public-license-version-1-0/).

This product includes software copyright © 2003-2006 Joe Walnes, 2006-2007 XStream Committers. All rights reserved. Permissions and limitations regarding this software are subject to terms available at http://xstream.codehaus.org/license.html. This product includes software developed by the Indiana University Extreme! Lab. For further information please visit http://www.extreme.indiana.edu/.

This product includes software Copyright (c) 2013 Frank Balluffi and Markus Moeller. All rights reserved. Permissions and limitations regarding this software are subject to terms of the MIT license.

#### See patents at<https://www.informatica.com/legal/patents.html>.

DISCLAIMER: Informatica LLC provides this documentation "as is" without warranty of any kind, either express or implied, including, but not limited to, the implied warranties of noninfringement, merchantability, or use for a particular purpose. Informatica LLC does not warrant that this software or documentation is error free. The information provided in this software or documentation may include technical inaccuracies or typographical errors. The information in this software and documentation is subject to change at any time without notice.

#### **NOTICES**

This Informatica product (the "Software") includes certain drivers (the "DataDirect Drivers") from DataDirect Technologies, an operating company of Progress Software Corporation ("DataDirect") which are subject to the following terms and conditions:

- 1. THE DATADIRECT DRIVERS ARE PROVIDED "AS IS" WITHOUT WARRANTY OF ANY KIND, EITHER EXPRESSED OR IMPLIED, INCLUDING BUT NOT LIMITED TO, THE IMPLIED WARRANTIES OF MERCHANTABILITY, FITNESS FOR A PARTICULAR PURPOSE AND NON-INFRINGEMENT.
- 2. IN NO EVENT WILL DATADIRECT OR ITS THIRD PARTY SUPPLIERS BE LIABLE TO THE END-USER CUSTOMER FOR ANY DIRECT, INDIRECT, INCIDENTAL, SPECIAL, CONSEQUENTIAL OR OTHER DAMAGES ARISING OUT OF THE USE OF THE ODBC DRIVERS, WHETHER OR NOT INFORMED OF THE POSSIBILITIES OF DAMAGES IN ADVANCE. THESE LIMITATIONS APPLY TO ALL CAUSES OF ACTION, INCLUDING, WITHOUT LIMITATION, BREACH OF CONTRACT, BREACH OF WARRANTY, NEGLIGENCE, STRICT LIABILITY, MISREPRESENTATION AND OTHER TORTS.

Publication Date: 2021-12-21

# Table of Contents

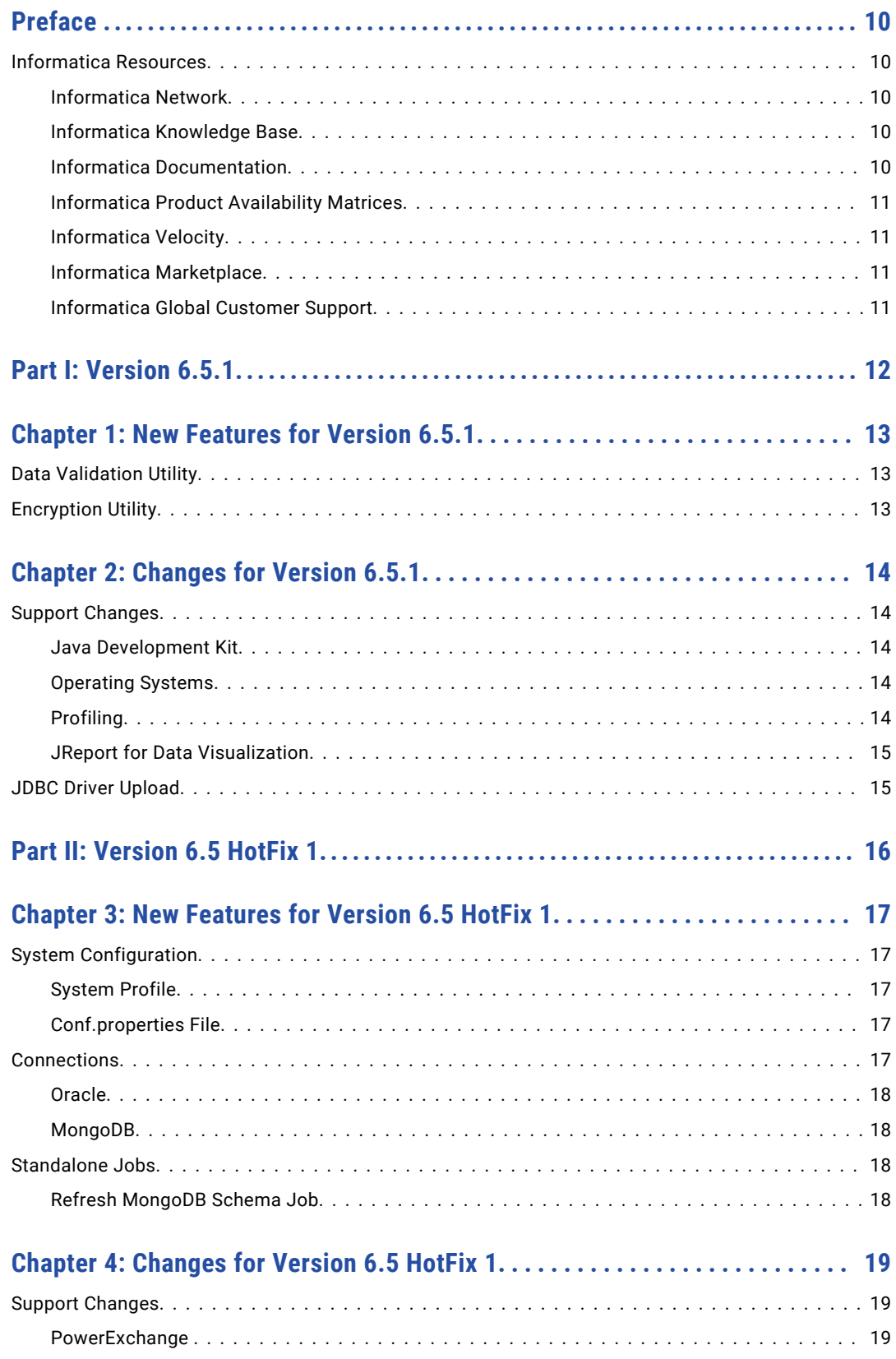

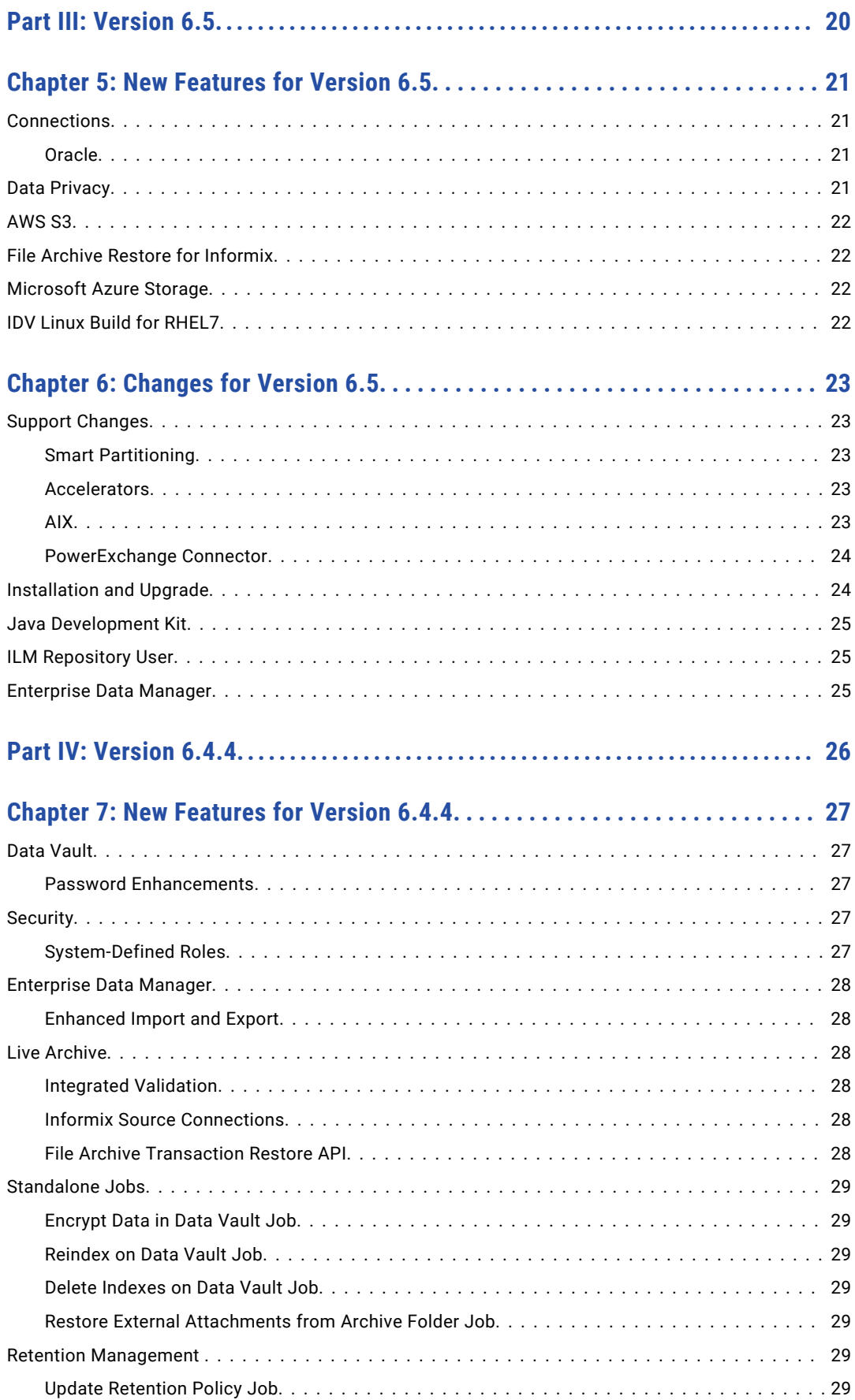

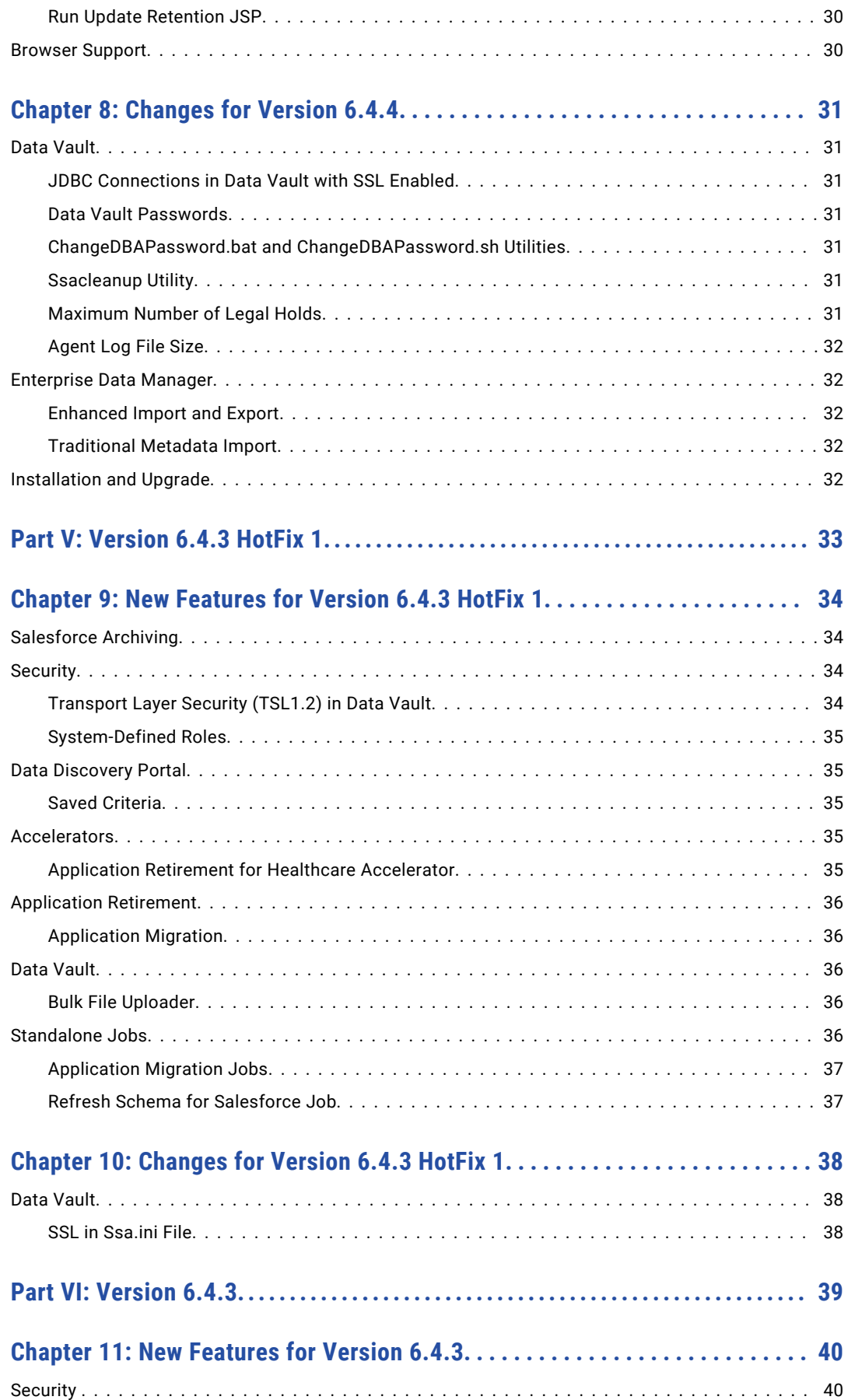

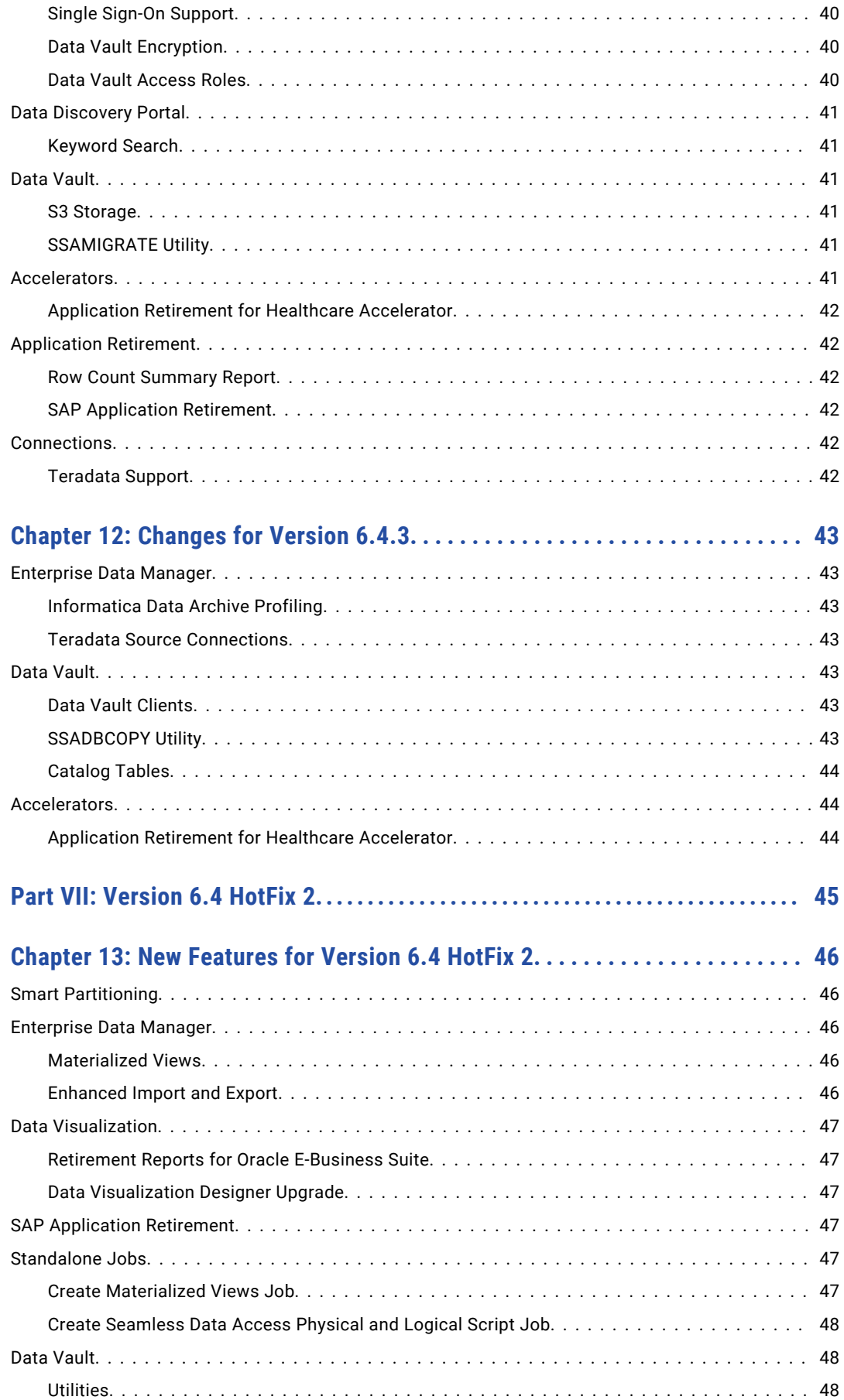

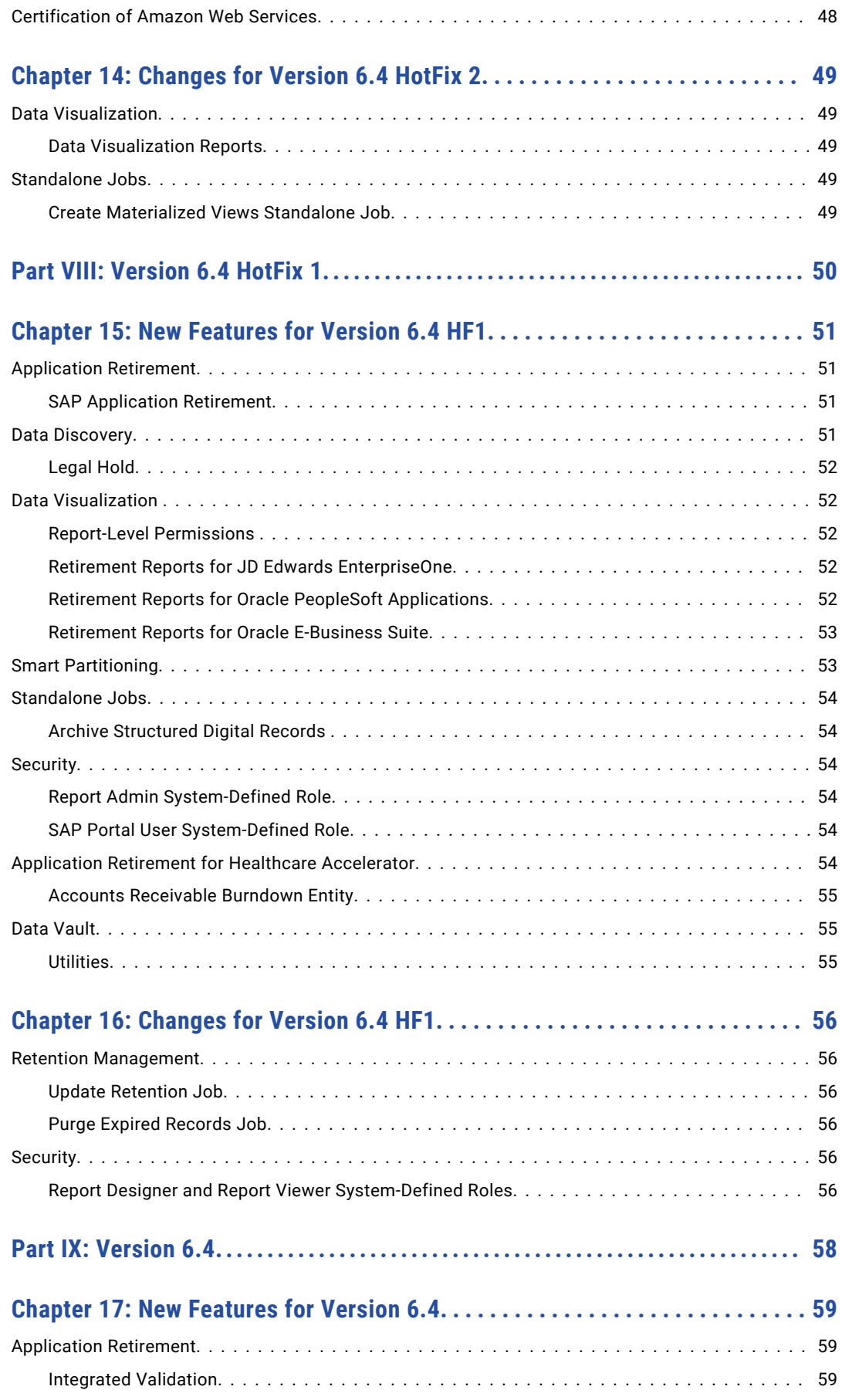

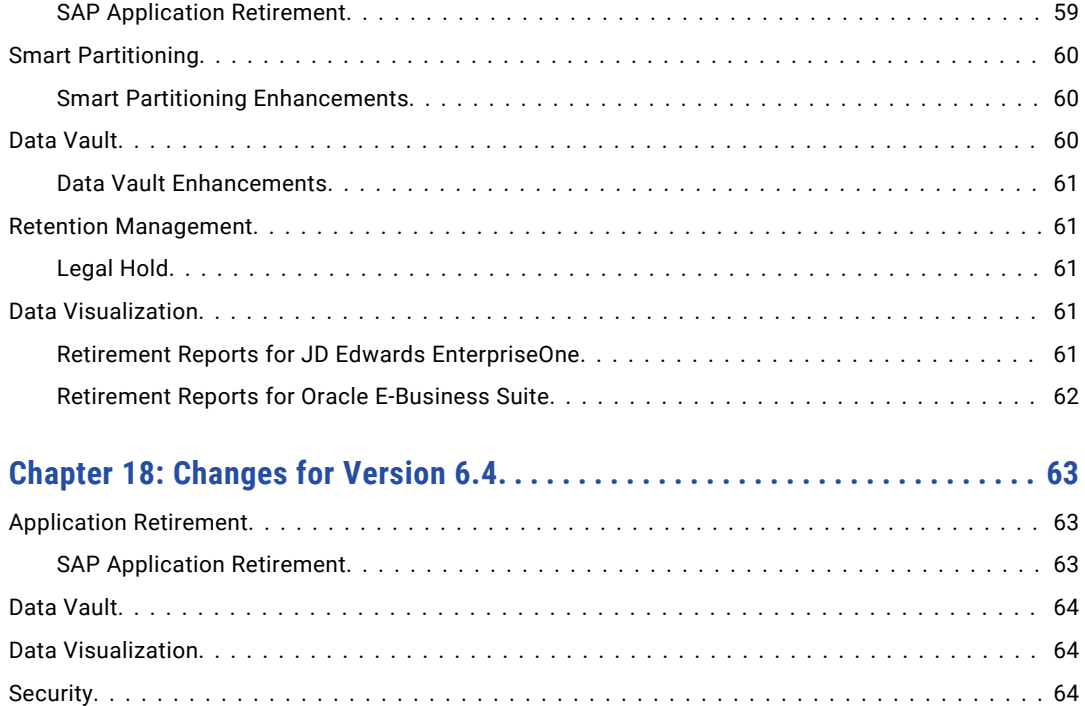

# <span id="page-9-0"></span>Preface

See the *Data Archive What's New and Changed* to learn about new functionality and changes for current and recent Data Archive releases. You can also read information related to release tasks that you might need to perform after you upgrade from a previous version.

## Informatica Resources

Informatica provides you with a range of product resources through the Informatica Network and other online portals. Use the resources to get the most from your Informatica products and solutions and to learn from other Informatica users and subject matter experts.

#### Informatica Network

The Informatica Network is the gateway to many resources, including the Informatica Knowledge Base and Informatica Global Customer Support. To enter the Informatica Network, visit [https://network.informatica.com.](https://network.informatica.com)

As an Informatica Network member, you have the following options:

- **•** Search the Knowledge Base for product resources.
- **•** View product availability information.
- **•** Create and review your support cases.
- **•** Find your local Informatica User Group Network and collaborate with your peers.

#### Informatica Knowledge Base

Use the Informatica Knowledge Base to find product resources such as how-to articles, best practices, video tutorials, and answers to frequently asked questions.

To search the Knowledge Base, visit [https://search.informatica.com.](http://search.informatica.com) If you have questions, comments, or ideas about the Knowledge Base, contact the Informatica Knowledge Base team at [KB\\_Feedback@informatica.com.](mailto:KB_Feedback@informatica.com)

### Informatica Documentation

Use the Informatica Documentation Portal to explore an extensive library of documentation for current and recent product releases. To explore the Documentation Portal, visit <https://docs.informatica.com>.

If you have questions, comments, or ideas about the product documentation, contact the Informatica Documentation team at [infa\\_documentation@informatica.com.](mailto:infa_documentation@informatica.com)

## <span id="page-10-0"></span>Informatica Product Availability Matrices

Product Availability Matrices (PAMs) indicate the versions of the operating systems, databases, and types of data sources and targets that a product release supports. You can browse the Informatica PAMs at [https://network.informatica.com/community/informatica-network/product-availability-matrices.](https://network.informatica.com/community/informatica-network/product-availability-matrices)

## Informatica Velocity

Informatica Velocity is a collection of tips and best practices developed by Informatica Professional Services and based on real-world experiences from hundreds of data management projects. Informatica Velocity represents the collective knowledge of Informatica consultants who work with organizations around the world to plan, develop, deploy, and maintain successful data management solutions.

You can find Informatica Velocity resources at<http://velocity.informatica.com>. If you have questions, comments, or ideas about Informatica Velocity, contact Informatica Professional Services at [ips@informatica.com](mailto:ips@informatica.com).

## Informatica Marketplace

The Informatica Marketplace is a forum where you can find solutions that extend and enhance your Informatica implementations. Leverage any of the hundreds of solutions from Informatica developers and partners on the Marketplace to improve your productivity and speed up time to implementation on your projects. You can find the Informatica Marketplace at [https://marketplace.informatica.com.](https://marketplace.informatica.com)

## Informatica Global Customer Support

You can contact a Global Support Center by telephone or through the Informatica Network.

To find your local Informatica Global Customer Support telephone number, visit the Informatica website at the following link:

<https://www.informatica.com/services-and-training/customer-success-services/contact-us.html>.

To find online support resources on the Informatica Network, visit [https://network.informatica.com](http://network.informatica.com) and select the eSupport option.

# <span id="page-11-0"></span>Part I: Version 6.5.1

This part contains the following chapters:

- **•** New [Features](#page-12-0) for Version 6.5.1, 13
- **•** [Changes](#page-13-0) for Version 6.5.1, 14

# <span id="page-12-0"></span>New Features for Version 6.5.1

This section describes new features in version 6.5.1.

## Data Validation Utility

Effective in version 6.5.1, Data Vault includes an ssadatavalidation utility.

Use the utility to validate data and metadata that you migrate across data vaults.

For information about the ssadatavalidation utility, see the Data Validation chapter in the *Data Vault 6.5.1 Administrator Guide*

## Encryption Utility

Effective in version 6.5.1, you can encrypt Data Archive user passwords and source and target connection passwords using the AES256 algorithm.

Use the AESEncryptionUtility to encrypt passwords with the AES256 encryption algorithm.

For information about the utility, see the *Data Archive 6.5.1 Administrator Guide*.

# <span id="page-13-0"></span>Changes for Version 6.5.1

This section describes changes in version 6.5.1.

# Support Changes

This section describes support changes for Data Archive in version 6.5.1.

## Java Development Kit

Effective in version 6.5.1, Informatica dropped support for JDKs downloaded from external sources in Data Archive.

Use the JDK that is bundled with the Data Archive installer.

For more information, contact Informatica Global Customer Support.

## Operating Systems

Effective in version 6.5.1, Informatica dropped support for the following operating systems in Data Archive.

- **•** AIX
- **•** HP-UX
- **•** Solaris

For more information, contact Informatica Global Customer Support.

## Profiling

Effective in version 6.5.1, you cannot use profiling options in Data Archive.

You cannot perform the following tasks on the Enterprise Data Manager interface:

#### **Show profiled results**

Previously, you could view profiled results at the product family version level.

#### **Discover keys and relationships**

Previously, you could discover keys and relationships at the product family version and schema levels.

#### <span id="page-14-0"></span>**View suggested table relationships**

Previously, you could view suggested table relationships at the product family version, schema, and table levels.

#### **View suggested unique columns**

Previously, you could view suggested unique columns at the product family version, schema, and table levels.

For more information, contact Informatica Global Customer Support.

### JReport for Data Visualization

Effective in version 6.5.1, the Data Archive installer includes JReport version 18.

Previously, the installer included JReport version 13.

For information about Data Visualization, see the *Data Archive 6.5.1 User Guide*.

## JDBC Driver Upload

Effective in version 6.5.1, you cannot upload JDBC drivers from the Data Archive interface. To add JDBC driver files, copy the files to the correct location.

The Data Archive **Administrator** > **Upload JDBC Driver** option is removed.

For information about how to copy JDBC driver files, see the *Data Archive 6.5.1 Administrator Guide*.

# <span id="page-15-0"></span>Part II: Version 6.5 HotFix 1

This part contains the following chapters:

- **•** New [Features](#page-16-0) for Version 6.5 HotFix 1, 17
- **•** [Changes](#page-18-0) for Version 6.5 HotFix 1, 19

# <span id="page-16-0"></span>New Features for Version 6.5 HotFix 1

This section describes new features in version 6.5 HotFix 1.

# System Configuration

This section describes the new features and enhancements for the system configuration for version 6.5 HotFix 1.

## System Profile

Effective in version 6.5 HotFix 1, enable the **Mail Server TLS Enabled** property if the mail server is TLS enabled.

For more information, see the "System Configuration" chapter in the *Informatica Data Archive 6.5. HF1 Administrator Guide*.

## Conf.properties File

Effective in version 6.5 HotFix 1, you can specify whether to sign JAR files that use the time stamp server by enabling or disabling the **informia.useTimestampServerForJARSigning** property.

For more information, see the "System Configuration" chapter in the *Informatica Data Archive 6.5. HF1 Administrator Guide*.

## **Connections**

This section describes the new features and enhancements for connections in version 6.5 HotFix 1.

#### <span id="page-17-0"></span>**Oracle**

This section describes the new features for Oracle connections in version 6.5 HotFix 1.

#### Oracle Internet Directory (OID)

Effective in version 6.5 HotFix 1, you can create an OID connection to Oracle 11g and 12c databases. To archive data from an OID source or to an OID target, enable the **OID Enabled** property for the Oracle source or target connection.

For more information, see the "Source Connections" and "Target Connections" chapters in the *Informatica Data Archive 6.5 HF1 Administrator Guide*.

## MongoDB

This section describes the new features for MongoDB connections in version 6.5 HotFix 1.

Effective in version 6.5 HotFix 1, if you installed the MongoDB accelerator, you can create a source connection to MongoDB. You can use the source connection to MongoDB to retire data from a MongoDB source.

For more information, see the "Source Connections" chapter in the *Informatica Data Archive 6.5 HF1 Administrator Guide*.

# Standalone Jobs

This section describes the new standalone jobs in version 6.5 HotFix 1.

## Refresh MongoDB Schema Job

Effective in version 6.5 HotFix 1, the Refresh Schema for MongoDB standalone job refreshes the MongoDB metadata in the local embedded driver database.

For more information, see the "Scheduling Jobs" chapter in the *Informatica Data Archive 6.5 HF1 User Guide*.

# <span id="page-18-0"></span>Changes for Version 6.5 HotFix 1

This section describes changes for version 6.5 HotFix 1.

# Support Changes

This section describes support changes for Data Archive in version 6.5 HotFix 1.

## **PowerExchange**

Effective in version 6.5 HotFix 1, support for PowerExchange is available.

# <span id="page-19-0"></span>Part III: Version 6.5

This part contains the following chapters:

- **•** New [Features](#page-20-0) for Version 6.5, 21
- **•** [Changes](#page-22-0) for Version 6.5, 23

# <span id="page-20-0"></span>New Features for Version 6.5

This section describes new features in version 6.5.

## **Connections**

This section describes the new features and enhancements for connections in version 6.5.

## **Oracle**

This section describes the new features and enhancements for Oracle connections in version 6.5.

#### **SSL Connection**

Effective in version 6.5, you can create an SSL connection to Oracle 11g and 12c databases. To create the connection, enable the **SSL Enabled** property for the Oracle source or target connection.

#### **Advanced Security Options (ASO)**

Effective in version 6.5, you can add Advanced Security Options (ASO) for Oracle 11g and 12c.

**Note:** You cannot use SSL and ASO properties together.

For more information, see the "Source Connections" and "Target Connections" chapters in the *Informatica Data Archive 6.5 Administrator Guide*.

# Data Privacy

Effective in version 6.5, Data Privacy is available from the Data Archive menu by default. You do not need to install it separately.

For more information, see the "Data Privacy" chapter in the *Informatica Data Archive 6.5 User Guide*.

# <span id="page-21-0"></span>AWS S3

Effective in version 6.5, if Data Archive and Data Vault are installed on a Windows 64-bit or Red Hat Enterprise Linux 7 environment, you can set up keyless access to the AWS S3 archive store.

For more information, see the "Target Connections" chapter in the *Informatica Data Archive 6.5 Administrator Guide* and the "Data Vault Configuration" chapter in the *Informatica Data Archive 6.5 Data Vault Administrator Guide*.

# File Archive Restore for Informix

Effective in version 6.5, you can restore data for Informix sources.

For more information, see the "Creating Data Archive Projects" chapter in the *Informatica Data Archive 6.5 User Guide* and the "Source Connections" chapter in the *Informatica Data Archive 6.5 Administrator Guide*.

# Microsoft Azure Storage

Effective in version 6.5, you can use Microsoft Azure Storage as external storage for Data Archive on a Windows Operating System. Data Archive supports the following Microsoft Azure storage types:

- **•** Azure Storage general-purpose V2 storage accounts
- **•** Azure Blob Storage accounts

For more information, see the "Target Connections" and "Archive Storage Configuration" chapters in the *Informatica Data Archive 6.5 Administrator Guide*.

# IDV Linux Build for RHEL7

Effective in version 6.5, the following Linux builds are available.

#### **Informatica\_Data\_Vault\_Native\_Install\_Linux7\_x86\_64\_6.5**

If you want to use AWS S3 keyless access, this build is available for RHEL version 7.2 and later.

#### **Informatica\_Data\_Vault\_Native\_Install\_Linux\_x86\_64\_6.5**

You can use this build on RHEL 6 and RHEL 7. This build does not support AWS S3 keyless access.

# <span id="page-22-0"></span>Changes for Version 6.5

This section describes changes in version 6.5.

# Support Changes

This section describes support changes for Data Archive in version 6.5.

## Smart Partitioning

Effective in version 6.5, Informatica dropped support for smart partitioning in Data Archive.

The ability to divide application data into segments based on business rules and dimensions that you configure is no longer available in Data Archive 6.5. Smart partitioning customers should not upgrade to Data Archive 6.5 as Informatica does not support smart partitioning in Data Archive 6.5.

For more information, see the *Informatica Data Archive 6.5 Installation and Upgrade Guide*. If you have any questions, contact Informatica Global Customer Support.

#### Accelerators

Effective in version 6.5, Informatica dropped support for the following accelerators in Data Archive:

- **•** JD Edwards Enterprise Accelerator
- **•** Amdocs Accelerator
- **•** Oracle E-Business Suite Accelerator
- **•** PeopleSoft Enterprise Accelerator
- **•** Siebel Applications Accelerator

These accelerators are no longer available in Data Archive 6.5. If you have any questions, contact Informatica Global Customer Support.

#### AIX

Effective in version 6.5, support for AIX is deferred and is unavailable.

Deferred functionality is not available in the current release. Customers that use AIX should not upgrade to Data Archive to 6.5 and wait for a subsequent version of Data Archive.

<span id="page-23-0"></span>Informatica intends to reinstate it in an upcoming release, but might choose not to in accordance with changing market or technical circumstances.

If you have any questions, contact Informatica Global Customer Support.

#### PowerExchange Connector

Effective in version 6.5, the PowerExchange Connector is deferred and is unavailable.

Deferred functionality is not available in the current release. Customers that have PowerExchange sources should not upgrade to Data Archive to 6.5 and wait for a subsequent version of Data Archive.

Informatica intends to reinstate it in an upcoming release, but might choose not to in accordance with changing market or technical circumstances.

If you have any questions, contact Informatica Global Customer Support.

## Installation and Upgrade

This section describes updates and changed behaviors to installation and upgrade in version 6.5.

#### Upgrading Data Archive

Effective in version 6.5, you install and upgrade Data Archive using an install script as shown in the following table:

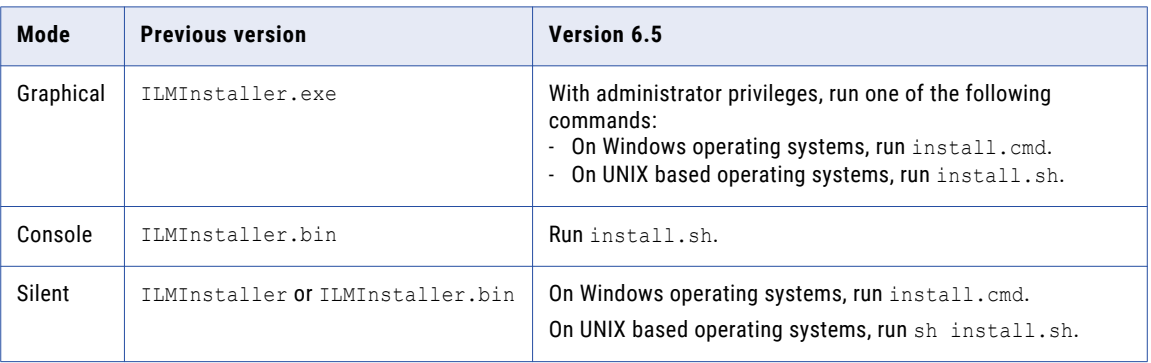

For more information, see the "Data Archive Installation" and "Data Archive Upgrade" chapters in the *Informatica Data Archive 6.5 Installation and Upgrade Guide*.

#### Client Machine Java Requirements

Effective in version 6.5, Enterprise Data Manager is available as a download from the Data Archive **Accelerators** menu. The download includes the edm.bat file to access Enterprise Data Manager and a supported Azul JDK for Windows.

- **•** If JAVA\_HOME is available in the environment, it is used for running edm.bat.
- **•** If JAVA\_HOME is not available, the Azul JDK in the edm folder is used for running edm.bat.

If the client machine does not have JDK installed, Data Visualization Designer uses the Azul JDK inside the Designer folder.

For more information, see the "After You Install" chapter in the *Informatica Data Archive 6.5 Installation and Upgrade Guide*.

# <span id="page-24-0"></span>Java Development Kit

This section describes changes related to the Java version.

Effective in version 6.5, the Data Archive installer includes Azul OpenJDK 1.8.

You can choose one of the following options:

- **•** Use the OpenJDK implementation packaged in the Data Archive installer. If you choose this option, you do not need to set JAVA\_HOME.
- **•** If you want to use any other JDK, you can set JAVA\_HOME to that JDK. The path should begin with JAVA\_HOME/bin.
- **•** If JAVA\_HOME is already set and added to PATH, then this JAVA\_HOME will be used for installation.

For more information, see the "Before You Install" chapter in the *Informatica Data Archive 6.5 Installation and Upgrade Guide*.

## ILM Repository User

Effective in version 6.5, if you are using an SSL enabled database to install the ILM repository, you must import the SSL certificates from the database server into the Java truststore on the ILM installation host machine.

If JAVA\_HOME is not available on the host machine, you must import SSL certificates to the Azul Java truststore available in the path <DA Installer build>/DA/<windows\_java/linux\_java, depending on the host operating system>.

For more information, see the "Before You Install" chapter in the *Informatica Data Archive 6.5 Installation and Upgrade Guide*.

# Enterprise Data Manager

This section describes the updates and changed behavior for Enterprise Data Manager in version 6.5.

#### Installing Enterprise Data Manager

Effective in version 6.5, EDM.zip is available for download from the **Archive Accelerators** > **Enterprise Data Manager** menu. The EDM.zip contains edm.bat.

For more information, see the "Working with Enterprise Data Manager" chapter in the *Informatica Data Archive 6.5 Enterprise Data Manager Guide*.

# <span id="page-25-0"></span>Part IV: Version 6.4.4

This part contains the following chapters:

- **•** New [Features](#page-26-0) for Version 6.4.4, 27
- **•** [Changes](#page-30-0) for Version 6.4.4, 31

# <span id="page-26-0"></span>New Features for Version 6.4.4

This section describes new features in version 6.4.4.

## Data Vault

This section describes new features and enhancements for the Data Vault in version 6.4.4.

### Password Enhancements

You can configure Data Vault password policies for users who access Data Vault. Set password policies in the ssa.ini file.

The following password policies are available:

- **•** Password length.
- **•** Password complexity.
- **•** Password duration.
- **•** Blacklisted passwords.

For more information, see the *Data Vault Administrator Guide*.

# **Security**

This section describes the new features and enhancements for security in version 6.4.4.

## System-Defined Roles

The following system-defined roles have been added:

#### Import Metadata Role

To import metadata in the Enterprise Data Manager, either from a database or an exported product family version or exported entity, a user must have the import metadata role. This role is assigned to the Administrator user by default, both in upgrades to version 6.4.4 and new installations. You must assign this role to the user who is importing metadata, either through the Enterprise Data Manager or with the Import Metadata standalone job. For more information on system-defined roles, see the *Data Archive Administrator Guide*. For more information on importing metadata, see the *Enterprise Data Manager Guide*.

#### <span id="page-27-0"></span>Encryption User Role

To run the new Encrypt Data in Data Vault standalone job, a user must have the encryption user role. This role is assigned to the Administrator user by default, both in upgrades to version 6.4.4 and new installations. For more information on system-defined roles, see the *Data Archive Administrator Guide*. For more information on the Encrypt Data in Data Vault job, see the *Data Archive User Guide*.

## Enterprise Data Manager

This section describes new features and enhancements in the Enterprise Data Manager for version 6.4.4.

## Enhanced Import and Export

Entity-level support for enhanced export and import has been added in version 6.4.4. You have the option to override existing entities when you import, provided the entities are not used in any project definition or discovery operation.

For more information, see the *Informatica Enterprise Data Manager Guide*.

## Live Archive

This section describes the new features and enhancements for live archive for version 6.4.4.

### Integrated Validation

When you archive data to the Data Vault, you can enable integrated validation for live archive projects. Previously, you could only enable integrated validation on retirement projects. Integrated validation for live archive is available only for Oracle sources.

For more information, see the chapter "Integrated Validation for Archive and Retirement Projects" in the *Data Archive User Guide*.

#### Informix Source Connections

An option to specify the "delete commit interval" has been introduced for Informix sources in an archive project.

## File Archive Transaction Restore API

You can run a transaction restore from the file archive (Data Vault) back to the source database through an external application. You use a specially formatted URL to give the job parameters and call the API. When called, the API immediately starts the file archive transaction restore job in Data Archive. The API uses the parameters that are specified in the URL to run the transaction restore.

For more information, see the *Data Archive Administrator Guide*.

# <span id="page-28-0"></span>Standalone Jobs

This section describes new features and enhancements for standalone jobs in version 6.4.4.

## Encrypt Data in Data Vault Job

The Encrypt Data in Data Vault job is available in version 6.4.4. This job encrypts data in the Data Vault that was originally archived or retired as unencrypted. You can also run this job on encrypted data to rotate encryption keys at regular intervals, if company security policy dictates the rotation of encryption keys.

For more information on the Encrypt Data in Data Vault job, see the *Data Archive User Guide*.

## Reindex on Data Vault Job

A new standalone job called Reindex on Data Vault is available. The job runs the Delete Indexes on Data Vault and Create Indexes on Data Vault jobs back-to-back, so that you do not have to run the jobs separately.

If you update the legal hold on Data Vault records or perform some operation that updates the rowID, the record details may not be visible when you use keyword search in Data Vault. Use the Reindex on Data Vault job to reindex an archive folder for Data Vault keyword searches, so that you can view the details of each record.

For more information on the Reindex on Data Vault job, see the *Data Archive User Guide*.

### Delete Indexes on Data Vault Job

The Delete Indexes on Data Vault job includes two new optional parameters, "entity" and "table." You can select a specific entity or table to delete indexes on. For more information, see the *Data Archive User Guide*.

## Restore External Attachments from Archive Folder Job

The Restore External Attachments from Archive Folder job has been enhanced. The job includes new parameters that allow you to override any existing source files upon restore, pause the job after the attachments are restored, or purge the attachments from Data Vault after they are restored to the source database.

For more information on the Restore External Attachments from Archive Folder job, see the *Data Archive User Guide*.

# Retention Management

This section describes the updates and changed behaviors for retention management in version 6.4.4.

## Update Retention Policy Job

The Update Retention Policy job is enhanced to apply or update the retention policy to the reference tables. Select the **Include Reference Tables** checkbox on the **Manage Retention** page to apply retention to the reference tables. For more information, see the *Data Archive User Guide*.

## <span id="page-29-0"></span>Run Update Retention JSP

The parameter "IS\_INCLUDE\_REFERENCE\_TABLES" is added to the Run Update Retention JSP. Use the parameter in the URL that calls the JSP to apply or update retention to the reference tables. Valid inputs are Yes and No. The default value is No. For more information, see the *Data Archive Administrator Guide*.

# Browser Support

#### Microsoft Edge

You can use the Microsoft Edge web browser to access the Data Archive user interface. Data visualization is not supported on the Microsoft Edge browser.

# <span id="page-30-0"></span>Changes for Version 6.4.4

This section describes changes in version 6.4.4.

## Data Vault

This section describes updates and changed behaviors to Data Vault in version 6.4.4.

## JDBC Connections in Data Vault with SSL Enabled

Support for SSL through a JDBC URL has been added.

For more information, see the chapter "SSL Configuration in Data Vault" in the *Data Vault Administrator Guide*.

#### Data Vault Passwords

Data Vault passwords can contain the following characters:

- **•** Upper and lower-case letters A-Z
- **•** Numbers 0 through 9
- $\textcircled{a}$  # \_ = , . ? ~ { }

For more information, see the *Data Vault Administrator Guide*.

## ChangeDBAPassword.bat and ChangeDBAPassword.sh Utilities

Passwords that contain either of the characters "=" or "," must have the password parameter enclosed in double quotation marks. For more information, see the *Data Vault Administrator Guide*.

#### Ssacleanup Utility

The ssacleanup utility includes support for cleanup of offline data files. For more information, see the *Data Vault Administrator Guide*.

### Maximum Number of Legal Holds

An optional parameter called "MAXNUMLEGALHOLD" is available for use. You can add the parameter to the COMMON section of the ssa.ini file to set the maximum number of legal holds allowed per table. By default the maximum number of legal holds allowed per table is 256, but you can configure the parameter up to 16384. For more information, see the *Data Vault Administrator Guide*.

## <span id="page-31-0"></span>Agent Log File Size

An optional parameter called "AGENTLOG\_FILESIZE" is available for use. You can add the parameter to the AGENT section of the ssa.ini file to set the maximum size of a single agent log file in megabytes. For more information, see the *Data Vault Administrator Guide*.

# Enterprise Data Manager

This section describes updates and changed behaviors to the Enterprise Data Manager in version 6.4.4.

## Enhanced Import and Export

When you use enhanced import to import metadata in Enterprise Data Manager, the option "commit after each file" has been disabled.

A check has been implemented to verify that XML files exported in one version of Data Archive are imported in the same version.

A check has been implemented to restrict the enhanced import of any files generated using traditional export.

When you upgrade to version 6.4.4, existing users will not be able to import metadata or accelerators unless the user is assigned the Import Metadata role.

For more information, see the *Enterprise Data Manager Guide*.

## Traditional Metadata Import

The traditional method of importing metadata is disabled by default. Enhanced import of metadata is the default method. For more information, see the *Enterprise Data Manager Guide*.

# Installation and Upgrade

This section describes updates and changed behaviors to installation and upgrade in version 6.4.4.

You can skip the creation of the Data Vault installation backup folder during a Data Vault upgrade. For more information, see the *Data Archive Installation and Upgrade Guide*.

# <span id="page-32-0"></span>Part V: Version 6.4.3 HotFix 1

This part contains the following chapters:

- **•** New [Features](#page-33-0) for Version 6.4.3 HotFix 1, 34
- **•** [Changes](#page-37-0) for Version 6.4.3 HotFix 1, 38

# <span id="page-33-0"></span>New Features for Version 6.4.3 HotFix 1

This section describes new features in version 6.4.3 HotFix 1.

# Salesforce Archiving

The new Data Archive Salesforce Accelerator allows you to create connections to Salesforce and archive Salesforce data.

The Salesforce accelerator contains two standard entities, the Task and Event entities. You can configure these entities as well as create custom entities in the Enterprise Data Manager after you install the accelerator. For more information about the Salesforce entities and entity tables, see the *Data Archive Enterprise Data Manager Guide.*

After you create a connection to Salesforce and run a project to archive Salesforce data, you can use standard Data Archive features like compliance features, Data Discovery, and Data Visualization on the Salesforce data.

The Salesforce accelerator is licensed separately from Data Archive and you must install the accelerator after you install or upgrade Data Archive. For more information about the Salesforce accelerator, see the *Data Archive User Guide*.

Salesforce archiving does not support the restore functionality.

# **Security**

This section describes the new features and enhancements for security in version 6.4.3 HotFix 1.

## Transport Layer Security (TSL1.2) in Data Vault

Security in Data Vault has been upgraded to use TLS1.2 and server certificate validation to make secured connections.

For more information on TLS1.2 in Data Vault, see the *Data Vault Administrator Guide*.

## <span id="page-34-0"></span>System-Defined Roles

The following system-defined roles have been added:

#### Migration Administrator

A new system-defined role, migration administrator, is available. A user with the migration administrator role can run and monitor and progress of the standalone jobs required for the application migration process, such as the Export Informatica Data Vault Metadata job, Migrate Data Archive Metadata job, and Import Informatica Data Vault Metadata job. For more information on the application migration process, see the *Data Archive User Guide*.

#### Healthcare Metadata Administrator

A new system-defined role, healthcare metadata administrator, is available. A user with the healthcare administrator role can view, edit, and create the materialized views used for patient information reports in the Patient Archives. This role is applicable to users who have installed the Application Retirement for Healthcare accelerator. For more information, see the *Application Retirement for Healthcare Accelerator Reference*.

## Data Discovery Portal

This section describes new features and enhancements for the Data Discovery Portal in version 6.4.3 HotFix 1.

#### Saved Criteria

When you search within an entity in Data Vault, you can save the search conditions that you create to be used in future searches.

Saved criteria is useful when you configure multiple search conditions and want to search using the same conditions in the future. You can edit and delete the saved criteria, and you can designate whether the criteria is available for use by all users or only you. For more information about saved criteria, see the *Data Archive User Guide*.

## Accelerators

This section describes new features and enhancements for accelerators in version 6.4.3 HotFix 1.

## Application Retirement for Healthcare Accelerator

An enhancement to the Application Retirement for Healthcare Accelerator allows you to view and edit materialized view definitions, and create the materialized views in Data Vault, from within the Data Archive interface. This eliminates the previous requirement to view and edit the materialized view statements in the Enterprise Data Manager and run the Create Materialized Views standalone job. In the new healthcare metadata user interface, you can also view a graphical representation of the views required for each report, and the relationships between the views.

# <span id="page-35-0"></span>Application Retirement

This section describes updates and changed behaviors to application retirement for version 6.4.3 HotFix 1.

### Application Migration

The application migration process is an alternative way to complete the retirement process on a production environment, without having to repeat the entire retirement process that you configured and ran on a preproduction environment. Specifically, the migration process directly migrates the entire retired application from the pre-production to production environment.

For more information about the application migration process, see the *Data Archive User Guide*.

# Data Vault

This section describes new features and enhancements for the Data Vault in version 6.4.3 HotFix 1.

## Bulk File Uploader

A bulk file uploader to the Data Vault is available. The bulk file uploader loads extracted flat files (BCP, CSV) to the Data Vault using a lightweight loading mechanism. The bulk file uploader requires that you provide the table attributes in an XML file.

You can use the bulk file uploader when you want to archive large amounts of data to the Data Vault, or when you need to archive data faster than the standard Data Archive process.

The bulk uploader contains the following components:

#### **Ssaservice**

Reads the metadata in XML format and schedules jobs.

#### **Ssamon**

Monitors and reports the job status.

#### **Addjob**

Provides an external way of scheduling standalone jobs.

For more information, see the *Data Vault Administrator Guide*.

## Standalone Jobs

This section describes new features and enhancements for standalone jobs in version 6.4.3 HotFix 1.

## <span id="page-36-0"></span>Application Migration Jobs

The application migration process involves three new standalone jobs.

#### Export Informatica Data Vault Metadata Job

The Export Informatica Data Vault Metadata job exports Data Vault metadata files, including run-time files, a log file, and a .tar file, to a temporary directory that you specify.

#### Migrate Data Archive Metadata Job

The Migrate Data Archive Metadata standalone job migrates the Data Archive metadata, including source connections, target Data Vault connection, roles, application and data model metadata, labels, retention, and more to the ILM repository of the target Data Archive system.

Import Informatica Data Vault Metadata Job

The Import Informatica Data Vault Metadata job imports metadata to the target Data Vault instance and registers the SCT files.

For more information about the application migration process, see the *Data Archive User Guide*.

## Refresh Schema for Salesforce Job

The Refresh Schema for Salesforce standalone job refreshes the Salesforce metadata in the local driver database and is required if the Salesforce metadata has changed since the creation of the source connection. This job applies to users of the Salesforce accelerator.

For more information about the Salesforce accelerator, see the *Data Archive User Guide*.

# <span id="page-37-0"></span>Changes for Version 6.4.3 HotFix 1

This section describes changes in version 6.4.3 HotFix 1.

# Data Vault

This section describes updates and changed behaviors to the Data Vault in version 6.4.3 HotFix 1.

### SSL in Ssa.ini File

The "SSL=1" flag in the ssa.ini file is obsolete due to implementation of TLS1.2. Previously, setting SSL=1 in the [SERVER] section of ssa.ini encrypted the Data Vault data. In version 6.4.3 HotFix 1 and later, this setting has no impact on encryption. Data will not be encrypted if SSL=1 remains in the ssa.ini file.

The SSL flag in the [COMMON] section of the ssa.ini file, which was previously required for the Data Vault Data Archive plugin, is also obsolete.

For more information on TLS1.2 in Data Vault, see the *Data Vault Administrator Guide*.

# <span id="page-38-0"></span>Part VI: Version 6.4.3

This part contains the following chapters:

- **•** New [Features](#page-39-0) for Version 6.4.3, 40
- **•** [Changes](#page-42-0) for Version 6.4.3, 43

# <span id="page-39-0"></span>New Features for Version 6.4.3

This section describes new features in version 6.4.3.

## **Security**

This section describes the new features and enhancements for security in version 6.4.3.

## Single Sign-On Support

Data Archive supports single sign-on through any identity provider that uses the SAML standard. For more information, see the *Data Archive Administrator Guide*.

#### Data Vault Encryption

Encryption in the Data Vault has been enhanced. When you create a target connection for an archive or retirement project, you can specify how an encryption key is created, either by a random key generator shipped with Data Archive or a third-party key generator. The encryption key is unique to the target connection.

You can also specify an encryption key at the definition level, when you create an archive or retirement project. The key is unique to the archive or retirement definition. For more information, see the *Data Archive User Guide*.

Encryption does not use the CRYPTOKEY and CRYPTOLEVEL parameters in the ssa.ini file in the server and plugin.

If you are upgrading to Data Archive version 6.4.3, data that you have previously archived or retired to Data Vault is not affected by this change.

#### Data Vault Access Roles

The following access roles have been added:

#### Healthcare Management Information User

The healthcare management information user role has the following privileges:

- **•** Access the Release of Information form in the Application Retirement for Healthcare Accelerator.
- **•** Submit the Release of Information form.

#### <span id="page-40-0"></span>Retention Viewer

The retention viewer role has the following privileges:

- **•** Perform data discovery searches (Browse Data and Search within an Entity in Data Vault) based on retention policy and retention expiration date.
- **•** View retention policy details (retention policy and expiration date).
- **•** View table data.

In order to export data from a search, this role must be coupled with the export administrator role.

## Data Discovery Portal

This section describes new features and enhancements for the Data Discovery Portal in version 6.4.3.

#### Keyword Search

Keyword search in the Data Discovery Portal has been enhanced. You can now search unstructured data, for example .docx, .pdf or .xml files. For more information on keyword search, see the *Data Archive User Guide*.

## Data Vault

This section describes new features and enhancements for the Data Vault in version 6.4.3.

## S3 Storage

S3 has been added as an archive storage type for the Data Vault. For more information, see the *Data Archive Administrator Guide*.

#### SSAMIGRATE Utility

A Data Vault utility called SSAMIGRATE has been added to the Data Vault. You can use SSAMIGRATE to migrate archived data from one storage system to another within the same Data Vault instance. You can migrate data from one database, one schema, or one table at a time.

For more information, see the *Data Vault Administrator Guide*.

## Accelerators

This section describes new features and enhancements for accelerators in version 6.4.3.

## <span id="page-41-0"></span>Application Retirement for Healthcare Accelerator

A new Release of Information form available in the accelerator allows you to request specific patient information reports bundled together in a .zip file and available for download in .pdf format. For more information, see the *Application Retirement for Healthcare Accelerator Reference*.

# Application Retirement

This section describes updates and changed behaviors to application retirement for version 6.4.3.

## Row Count Summary Report

A new report has been added to the Data Vault Loader job. After the Data Vault Loader job completes successfully, you can view the row count summary report from a link on the **Monitor Jobs** page. The row count summary report is a summary of the Data Vault Loader job, and lists each table loaded to the Data Vault along with their source row count, Data Vault archive folder row count, and any discrepancies. If the Data Vault Loader job loads multiple entities, the summary report contains the consolidated row count of all tables across the entities. For more information, see the *Data Archive User Guide*.

## SAP Application Retirement

The following new SAP application retirement reports are available:

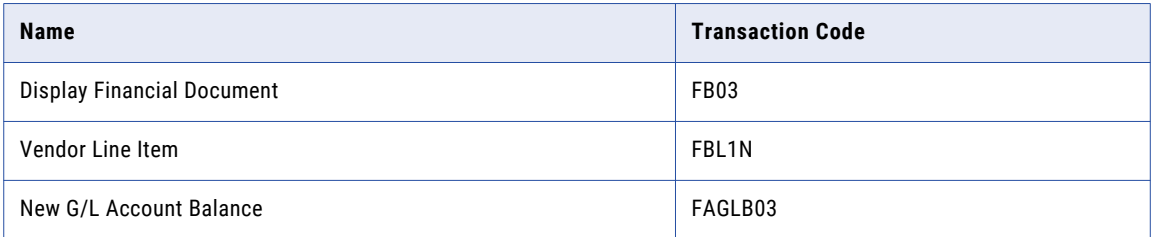

# **Connections**

This section describes the new features and enhancements for connections for version 6.4.3.

## Teradata Support

Support for Teradata 13.x has been enhanced and support for Teradata 14.x and 15.x has been added.

# <span id="page-42-0"></span>Changes for Version 6.4.3

This section describes changes in version 6.4.3.

## Enterprise Data Manager

This section describes updates and changed behaviors in the Enterprise Data Manager for version 6.4.3.

## Informatica Data Archive Profiling

The profiling options available in the Enterprise Data Manager, such as "discover keys and relationships," "view suggested relationships," and "view suggested unique columns," are no longer a part of Data Archive installation. To use these profiling-related options, you must install Informatica Data Archive Profiling with the new Informatica Data Archive Profiling installer that corresponds to your version of PowerCenter. For more information on the Data Archive Profiling installer, see the *Data Archive Installation Guide*.

#### Teradata Source Connections

In the Enterprise Data Manager, the Teradata driver has been updated to Teradata 1.0 Type 4 driver and the **Database Port** field has been removed.

## Data Vault

This section describes updates and changed behaviors to the Data Vault in version 6.4.3.

### Data Vault Clients

Beginning in version 6.4.3, you must upgrade all Data Vault clients, such as SSASQL and SSAADMIN, to the 6.4.3 version. Data Vault clients from versions 6.4 - 6.4 HotFix 2 are incompatible with the 6.4.3 Data Vault server in SSL mode.

#### SSADBCOPY Utility

The -e option has been removed from the SSADBCOPY utility. The utility has been enhanced so that you do not have to specify whether the SCT files exist on the local file system or the target system when copying to an external storage system.

## <span id="page-43-0"></span>Catalog Tables

You can now query the Data Vault catalog tables for information or reports. For information on the catalog tables and columns, see the *Data Vault Administrator Guide*.

# Accelerators

This section describes the updates and changed behaviors to accelerators in version 6.4.3.

## Application Retirement for Healthcare Accelerator

The application retirement for healthcare accelerator has the following changes:

- **•** The "EMR No." field has been removed from the patient information reports, to avoid confusion with the "MR No." field.
- **•** You can make adjustments with negative amounts on the **Add Payments** page.
- **•** You can make a payment on the **Add Payments** page for a procedure code with a \$0 balance.
- **•** Support for alphanumeric data in the "MR No." field is added.
- **•** Scrollbar support for large data is added.

# <span id="page-44-0"></span>Part VII: Version 6.4 HotFix 2

This part contains the following chapters:

- **•** New [Features](#page-45-0) for Version 6.4 HotFix 2, 46
- **•** [Changes](#page-48-0) for Version 6.4 HotFix 2, 49

# <span id="page-45-0"></span>New Features for Version 6.4 HotFix 2

This section describes new features in version 6.4 HotFix 2.

## Smart Partitioning

This section describes the new features and enhancements for smart partitioning in version 6.4 HotFix 2.

#### Merging Segments

You can merge segments together with a new standalone job called "merge partitions into single partition." You can also revert the merge with a new standalone job called "replace merged partitions with original partitions."

For more information, see the chapter "Smart Partitioning Segmentation Policies" in the *Informatica Data Archive User Guide*.

## Enterprise Data Manager

This section describes new features and enhancements in the Enterprise Data Manager for version 6.4 HotFix  $\mathcal{L}$ 

#### Materialized Views

In the Enterprise Data Manager, you can create materialized views within a selected schema using a process similar to creating virtual views. For more information, see the *Informatica Enterprise Data Manager Guide*.

## Enhanced Import and Export

When you export a custom product family version to an XML file, you have the option of choosing enhanced export. Enhanced export allows you to import the custom product family version to an existing environment without corrupting any data during the import. For more information, see the chapter "Enterprise Data Manager" in the *Informatica Enterprise Data Manager Guide*.

# <span id="page-46-0"></span>Data Visualization

This section describes the new features and enhancements for Data Visualization.

## Retirement Reports for Oracle E-Business Suite

With the Oracle E-Business Suite retirement accelerator, you can access the data that you retired to the Data Vault through pre-built reports.

The following new reports are available:

#### Accounts Receivable Module

AR Transaction Detail report

#### Accounts Payable Module

Print Invoice Notice report

For more information, see the "Oracle E-Business Suite Retirement Reports" chapter in the *Informatica Data Archive 6.4 HotFix 2 User Guide*.

## Data Visualization Designer Upgrade

Data Visualization Designer has been upgraded to version 13.1.

# SAP Application Retirement

This section describes new features and enhancements for SAP application retirement in version 6.4 HotFix 2.

#### Generate Retirement Entities for SAP ADK Tables Standalone Job

A new standalone job is available. The "generate retirement entities for SAP ADK tables" standalone job reads directly from the SAP application, using ABAP code, to create retirement entities for SAP tables with archived data.

For more information, see the "SAP Application Retirement" chapter of the *Informatica Data Archive User Guide*.

## Standalone Jobs

This section describes new features and enhancements for standalone jobs in version 6.4 HotFix 2.

## Create Materialized Views Job

You can select a specific entity and materialized view when you schedule the create materialized view job.

## <span id="page-47-0"></span>Create Seamless Data Access Physical and Logical Script Job

A new standalone job is available to create a script for seamless access on AS/400 (IBM iSeries).

# Data Vault

This section describes new features and enhancements for Data Vault in version 6.4 HotFix 2.

## **Utilities**

#### Ssacleanup Utililty

The ssacleanup utility has an option to generate a report of orphaned SCT files that you can review before you remove the files.

For more information see the "Data Vault Administration" chapter of the *Informatica Data Vault Administrator Guide*.

# Certification of Amazon Web Services

Data Archive has been certified for Amazon Web Services, running in a M1.large instance.

# <span id="page-48-0"></span>Changes for Version 6.4 HotFix 2

This section describes changes in version 6.4 HotFix 2.

# Data Visualization

This section describes updates and changed behaviors to Data Visualization for version 6.4 HF2.

## Data Visualization Reports

When you select **Data Visualization** > **Reports and Dashboards**, the reports are sorted by folder and report name.

# Standalone Jobs

This section describes updates and changed behavior to standalone jobs in version 6.4 HF2.

#### Create Materialized Views Standalone Job

The create and refresh materialized view standalone jobs selects only views of the type "materialized view."

# <span id="page-49-0"></span>Part VIII: Version 6.4 HotFix 1

This part contains the following chapters:

- **•** New [Features](#page-50-0) for Version 6.4 HF1, 51
- **•** [Changes](#page-55-0) for Version 6.4 HF1, 56

# <span id="page-50-0"></span>New Features for Version 6.4 HF1

This section describes new features in version 6.4 HF1.

## Application Retirement

This section describes the new features and enhancements for application retirement in version 6.4 HF1.

## SAP Application Retirement

Support for versions R/3 4.0B and R/3 4.5B is added.

Complete data type mapping from SAP to Data Vault is available.

The following reports are available:

- **•** Customer Master Record
- **•** Vendor Master Record
- **•** G/L Account Balance Summary
- **•** Business Partner

You can access SAP retirement reports from a new SAP Archives menu item in the Data Visualization menu.

A new standalone job, SAP Smart Retirement, is available. This job updates the ILM repository with metadata from the SAP source connection in preparation for automatic retirement entity generation. The job identifies the type of table and determines whether or not the table contains data. When you run this job and then generate retirement entities, the entities are grouped together by a common naming convention that identifies the type of table and whether or not the table contains data.

For more information, see the "SAP Application Retirement" chapter in the *Informatica Data Archive 6.4 HF1 User Guide*.

## Data Discovery

This section describes the new features and enhancements to Data Discovery in version 6.4 HF1.

## <span id="page-51-0"></span>Legal Hold

You can apply a schema-level legal hold.

For more information, see the "Data Discovery Portal" chapter in the *Informatica Data Archive 6.4 HF1 User Guide*.

# Data Visualization

This section describes the new features and enhancements for Data Visualization in version 6.4 HF1.

## Report-Level Permissions

Permissions to run, copy, and delete Data Visualization reports are available on individual reports. A grant permission is also available, which allows a user to grant report-level permissions to other users and access roles. The run, copy, delete, and grant permissions can be applied to either a user or an access role.

For more information, see the "Data Visualization" chapter in the *Informatica Data Archive 6.4 HF1 User Guide*.

## Retirement Reports for JD Edwards EnterpriseOne

With the JD Edwards EnterpriseOne retirement accelerator, you can access the data that you retired to the Data Vault through pre-built reports.

The following new reports are available:

#### Accounts Payable Module

- **•** Manual Payment
- **•** Voucher Journal

#### Accounts Receivable Module

**•** AR Print Invoice

Sales Order Management Module

**•** Print Held Sales Order

#### Inventory

**•** Item Master Directory

For more information, see the "JD Edwards Enterprise Retirement Reports" chapter in the *Informatica Data Archive 6.4 HF1 User Guide*.

## Retirement Reports for Oracle PeopleSoft Applications

With the Oracle PeopleSoft Applications retirement accelerator, you can access the data that you retired to the Data Vault through pre-built reports.

The following new reports are available:

#### Accounts Payable Module

**•** Outstanding Balance By Supplier

- <span id="page-52-0"></span>**•** Payment History by Payment Method
- **•** Posted Voucher Listing

#### Purchase Order Module

- **•** Detail Listing by PO Date
- **•** Non-Owned Purchase History
- **•** PO Order Status by Vendor

#### Accounts Receivable Module

- **•** AR Deposit Summary
- **•** AR Payment Detail
- **•** AR Payment Summary

#### General Ledger Module

- **•** GL Trail Balance
- **•** GL Journal Activity
- **•** GL Journal Entry Detail

For more information, see the "Oracle PeopleSoft Applications Retirement Reports" chapter in the *Informatica Data Archive 6.4 HF1 User Guide*.

## Retirement Reports for Oracle E-Business Suite

With the Oracle E-Business Suite retirement accelerator, you can access the data that you retired to the Data Vault through pre-built reports.

The following new report is available:

#### Accounts Receivable Module

Adjustment Register

For more information, see the "Oracle E-Business Suite Retirement Reports" chapter in the *Informatica Data Archive 6.4 HF1 User Guide*.

# Smart Partitioning

This section describes the new features and enhancements for smart partitioning in version 6.4 HF1.

#### Periodic Segment Creation

You can edit the method of periodic segment creation.

#### Segmentation Policy Validation

When you create a segmentation policy, validation exists so that you cannot skip required job steps when you run the policy. If you skip an optional step, Data Archive might suggest skipping a related job step.

#### Database Session Monitoring

From the Monitor Jobs page, you can view the task details and SQL statements for each job step that is running, completed, or in an error state.

<span id="page-53-0"></span>For more information, see the "Smart Partitioning Segmentation Policies" chapter in the *Informatica Data Archive 6.4 HF1 User Guide*.

## Standalone Jobs

This section describes the new features and enhancements for standalone jobs in version 6.4 HF1.

### Archive Structured Digital Records

In the XML metadata file that contains details about the entity required to run the job, you can now indicate whether or not a column is nullable.

In the job step log, you can view a new row count report for the records that were successfully loaded to Data Vault.

Support for loading CSV files directly to the Data Vault through the Data Vault staging directory is added.

Retention for structured digital records is added.

For more information, see the "Scheduling Jobs" chapter in the *Informatica Data Archive 6.4 HF1 User Guide*.

# **Security**

This section describes the new features and enhancements for security in version 6.4 HF1.

## Report Admin System-Defined Role

A new system-defined role, Report Admin, is available. The new role includes all of the report-level permissions for Data Visualization reports, including run, copy, delete, and grant.

For more information, see the "Security" chapter in the *Informatica Data Archive 6.4 HF1 Administrator Guide*.

### SAP Portal User System-Defined Role

A new system-defined role, SAP Portal User, is available. This user can access the SAP Archives under the Data Visualization menu.

For more information, see the "Security" chapter in the Informatica Data Archive 6.4 HF1 Administrator Guide.

## Application Retirement for Healthcare Accelerator

This section describes the new features and enhancements for the Application Retirement for Healthcare accelerator in version 6.4 HF1.

## <span id="page-54-0"></span>Accounts Receivable Burndown Entity

The accelerator contains a pre-built Accounts Receivable Burndown entity.

For more information, see the "Accelerator Configuration" chapter in the *Informatica Data Archive 6.4 HF1 Application Retirement for Healthcare Accelerator Reference*.

# Data Vault

The following section describes new features and enhancements for Data Vault in version 6.4 HF1.

## **Utilities**

The following utilities have been added:

#### **ssatune**

The ssatune utility allows Data Vault to self-tune and update configuration files based on evaluated hardware resources.

#### **ssadesc**

The ssadesc utility is a tool that lists the column definitions for a specified table, schema, or database.

#### **ssacleanup**

The ssacleanup utility is a tool to remove specific data objects from Data Vault, like a database, schema, or table.

#### **ssabackup**

The ssabackup utility creates an online backup of the Data Vault metadata repository database (default name meta\_fb.fdb file), while the Data Vault system is running.

#### **ssarestore**

The ssarestore utility restores the backup of the metadata repository database.

For more information, see the *Informatica Data Vault 6.4 HF1 Administrator Guide*.

# <span id="page-55-0"></span>Changes for Version 6.4 HF1

This section describes changes in version 6.4 HF1.

## Retention Management

This section describes the updates and changed behaviors for retention management in version 6.4 HF1.

### Update Retention Job

The retention modification reports are generated using the Arial Unicode MS font. To run the update retention job and generate the retention modification reports, you must have font file ARIALUNI.TTF saved to the following directory: <Data Archive installation>\webapp\WEB-INF\classes directory.

Previously, this font was not required to run the update retention job.

## Purge Expired Records Job

When you run the purge expired records standalone job to generate a retention expiration report and then schedule the purge, all records up to the job parameter "Purge Expiry Date" (which must be equal to or before the current date) are purged.

Previously, the retention expiration report would display records eligible for purge up to the Purge Expiry Date parameter, but the job purged all eligible records up through the current date.

# **Security**

This section describes updates and changed behaviors for security in version 6.4 HF1.

#### Report Designer and Report Viewer System-Defined Roles

The Report Viewer role gives a user the ability to access the Data Visualization menu. Permission to view individual reports must be granted to a user or access role by the Report Admin or another user with the grant permission.

Previously, the Report Viewer role had the ability to view all Data Visualization reports.

By default, the Report Designer role can create reports, but cannot run, copy, or delete them. Permission to run, copy, and delete reports must be granted to a user or access role by the Report Admin or another user with the grant permission.

Previously, the Report Designer role had the ability to create, run, copy, and delete reports.

# <span id="page-57-0"></span>Part IX: Version 6.4

This part contains the following chapters:

- **•** New [Features](#page-58-0) for Version 6.4, 59
- **•** [Changes](#page-62-0) for Version 6.4, 63

# <span id="page-58-0"></span>New Features for Version 6.4

This section describes new features in version 6.4.

## Application Retirement

This section describes the new features and enhancements for application retirement for version 6.4.

## Integrated Validation

When you retire an application to the Data Vault, you can enable integrated validation to ensure the integrity of the retired data. Integrated validation helps you to identify data that might have been deleted, truncated, or otherwise changed during the retirement process.

Before you retire the application, the validation process calculates a row and checksum value for each row and column in the retirement entity. After the retirement job copies the tables to the Data Vault, it calculates a second checksum value for each row and table that has been copied to the Data Vault. The validation process then compares the original checksum values to the checksum values calculated within the Data Vault.

You can review any deviations between the two checksum values. You can also generate a validation report to review the details of the deviations.

## SAP Application Retirement

#### **FTP Option**

You can use FTP to transfer attachments and the data in cluster and pool tables from the file system on the SAP application server to the Data Archive staging area. Informatica recommends this option.

To use the FTP option, install the FTP server in the same location as the Data Archive staging area. Then, specify FTP connection details such as location and log-in credentials in the source connection parameters.

When you retire an SAP application, Data Archive first moves the files of data and attachments to the file system on the SAP application server. Then, Data Archive pushes the files and attachments to the FTP folder.

If the FTP connection fails during file transfer, Data Archive tries to reconnect three times. If Data Archive fails to reconnect on the third attempt, the retirement project fails. If the connection is reestablished, you can resume the job. The job resumes the load process from the point after the last package was successfully loaded.

<span id="page-59-0"></span>For more information about the FTP option, see the chapter "SAP Application Retirement" in the *Informatica Data Archive Installation Guide*.

## Smart Partitioning

This section describes the new features and enhancements for smart partitioning for version 6.4.

#### Smart Partitioning Enhancements

#### **Source Connections**

Smart partitioning supports Oracle 12c as a source connection type.

#### **Job Status**

You can update the SQL text and the job status of a job step from the **Monitor Jobs** page. For example, you can change the job status from "ERROR" to "COMPLETED" so that a statement will not run again. To modify a status, the job status cannot be "RUNNING" and the task status cannot be "COMPLETED."

#### **Unpartition Tables Job**

The Unpartition Tables standalone job replaces all of the segmented tables in a segmentation group with the original, unsegmented tables.

#### **Copy Source Metadata Job**

The Copy Source Metadata standalone job copies the metadata from one ILM repository to another ILM repository on a cloned source connection.

#### **Explain Plan**

You can review the explain plan for a segmentation group from the **Monitor Jobs** page. To review the explain plan in the job details on the Monitor Jobs page, you must enable a SESSION type segmentation parameter called "statistics\_level."

#### **Oracle Hybrid Columnar Compression**

Smart partitioning supports Oracle Hybrid Columnar Compression. You can enable Oracle Hybrid Columnar Compression when you create a storage classification.

#### **Invisible Partition Key Column**

On Oracle 12c source connections, you can enable the "hide\_partition\_key\_column" segmentation parameter to make the partition key column invisible.

#### **Online Datafile Movement**

When you move a segment to another storage classification in an Oracle 12c database, the job uses online datafile movement.

#### **Oracle Real Application Clusters**

Smart partitioning supports application servers in multi-node Oracle Real Application clusters.

## Data Vault

This section describes the new features and enhancements for Data Vault for version 6.4.

## <span id="page-60-0"></span>Data Vault Enhancements

#### **Metadata Repository Database**

The Data Vault metadata repository database has been upgraded to a modern technology in order to improve performance and reliability.

#### **Logical Views**

The Data Vault supports logical views.

#### **LIKE Predicates**

You can add expressions on LIKE predicates.

## Retention Management

This section describes the updates and changed behavior for retention management in version 6.4.

## Legal Hold

You can schedule the job to apply a legal hold with an external job scheduler.

# Data Visualization

This section describes the new features and enhancements for Data Visualization for version 6.4.

## Retirement Reports for JD Edwards EnterpriseOne

You can access the data that you retired to the Data Vault through pre-built reports.

#### Accounts Payable Reports

You can use the following pre-built reports:

- **•** Invoice Journal
- **•** Open AP Summary

#### General Ledger Accounts

You can use the following pre-built reports:

- **•** General Journal by Account
- **•** Supplier Customer Totals by Account

#### Accounts Receivable Reports

You can use the following pre-built report:

**•** Open AR Summary

#### <span id="page-61-0"></span>Sales Order Management

You can use the following pre-built reports:

- **•** Print Open Sales Order
- **•** Sales Ledger

#### Address Book

You can use the following pre-built report:

**•** One Line Per Address

## Retirement Reports for Oracle E-Business Suite

You can access the data that you retired to the Data Vault through pre-built reports.

#### Accounts Receivable Reports

You can use the following pre-built report:

**•** Customer Listing Detail

#### Accounts Payable Reports

You can use the following pre-built report:

**•** Suppliers Details

# <span id="page-62-0"></span>Changes for Version 6.4

This section describes changes in version 6.4.

## Application Retirement

This section describes the updates and changed behavior for application retirement for version 6.4.

## SAP Application Retirement

This section describes the updates and changed behavior for SAP application retirement for version 6.4.

#### **Message IDs**

To help understand messages and identify the component that caused the message, messages now start with a message ID. The message ID identifies the type of message, component, and message number.

Previously, it was hard to determine what component or process triggered the message.

#### **Resume Stopped or Paused Retirement Job**

When you resume a retirement job that you previously stopped or paused, Data Archive resumes the job from the point after the last package was successfully loaded to the staging area.

Previously, when you resumed a retirement job, Data Archive resumed the job from the point after the last table was successfully loaded to the staging area.

#### **Support for SAP Java Connector 3.0.12 and Later**

The retirement job uses the SAP Java Connector version 3.0.12 and later to log in to the SAP application to read data from special tables, ADK files, and attachments.

Previously, Data Archive supported SAP Java Connector version 2.1.10, which SAP has deprecated.

## <span id="page-63-0"></span>Data Vault

This section describes the updates and changed behavior for the Data Vault in version 6.4.

#### **Query Exection**

Syntax for the DBA commands CREATE AUTHORIZATION and ALTER AUTHORIZATION have changed. Previously, you did not have to surround the chosen password with single quotes. Effective in version 6.4, you must surround the password with single quotes.

The DML commands INSERT, UPDATE, CREATE TABLE, and DROP TABLE are transactional commands. Previously, they were performed with auto-commit.

Syntax for the DROP DB, DROP SCHEMA commands with cascade recursion has changed.

#### **Administrator Tool**

The REGISTER TABLE and UNREGISTER TABLE commands are obsolete.

## Data Visualization

This section describes the updates and changed behavior for Data Visualization in version 6.4.

#### **Data Visualization Server Console**

You can launch the Data Visualization Advanced Reporting interface from the **Data Visualization** menu in the Data Archive user interface. Previously, you launched the Advanced Reporting interface from a separate URL.

# **Security**

This section describes the security updates and changed behaviors in version 6.4.

#### **Custom LDAP Role Name Prefixes**

You can use multiple user-defined custom prefixes for the LDAP property "LDAP.roleNamePrefix" in the conf.properties file. Previously, you could only define one prefix.